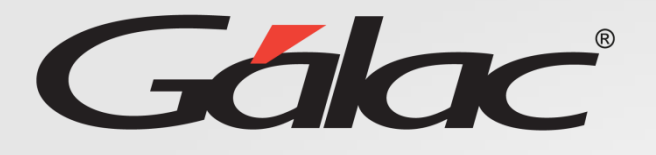

XGH

# **Informes Rol Aprobador**

**Agosto, 2023**

# **Contenido**

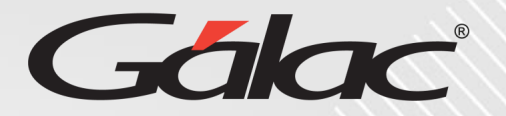

#### **Este instructivo va dirigido al usuario con El ROL de Aprobador**

#### **Contenido**

- Informes de trabajador
	- Carta de trabajo
	- Comprobante de Retención
	- Estado de cuenta de préstamo
	- Períodos causados con detalles
	- Recibo de pago de nómina
	- Recibo de pago de vacaciones
- Otros informes
	- Días disponibles de vacaciones por trabajador
	- Informe de vacaciones
	- Ubicación del trabajador por unidad organizativa
- Informes de Gestión Humana
	- Resultado de envío de nómina

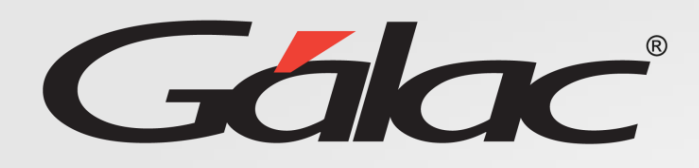

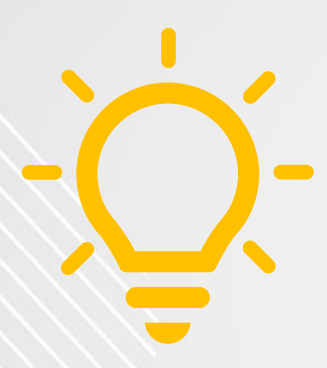

### **IMPORTANTE:**

Para poder ver los informes en el software, es necesario que desbloquee las ventanas emergentes en su navegador web. De lo contrario, es posible que no pueda ver correctamente el contenido.

Esperamos que pueda ver los informes sin ningún inconveniente.

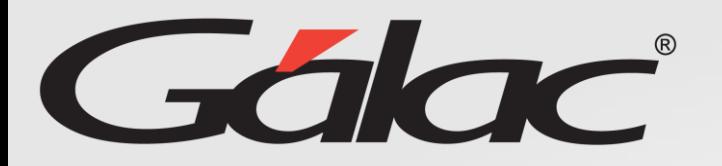

## **Beneficios**

El GH-360 ofrece muchas ventajas tanto para los empleados como para los empleadores. Algunos beneficios que pueden ayudarte:

**Automatización de procesos:** un software de gestión de recursos humanos puede automatizar muchas tareas que de otro modo consumirían mucho tiempo.

**Acceso a información:** el GH-360 también puede proporcionar a los empleados acceso a información importante como sus solicitudes de permisos, vacaciones, recibos de pagos entre otros informes.

**Gestión de desempeño:** De igual manera el software puede ayudar a los empleados y empleadores a realizar un seguimiento del desempeño de cada empleado, lo que les permite identificar las fortalezas y debilidades y trabajar en ellas.

**Planificación de recursos:** El GH-360 puede ayudar a los empleadores a planificar mejor la asignación de recursos, lo que puede mejorar la eficiencia de la empresa en general.

En resumen, el GH-360 puede ayudar a mejorar la eficiencia, la productividad y la comunicación en tu empresa, lo que beneficia tanto a los empleados como a los empleadores.

## **Informes**

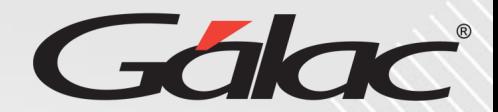

#### **Para ver los informes con el ROL de Aprobador, sigue los pasos enumerados**

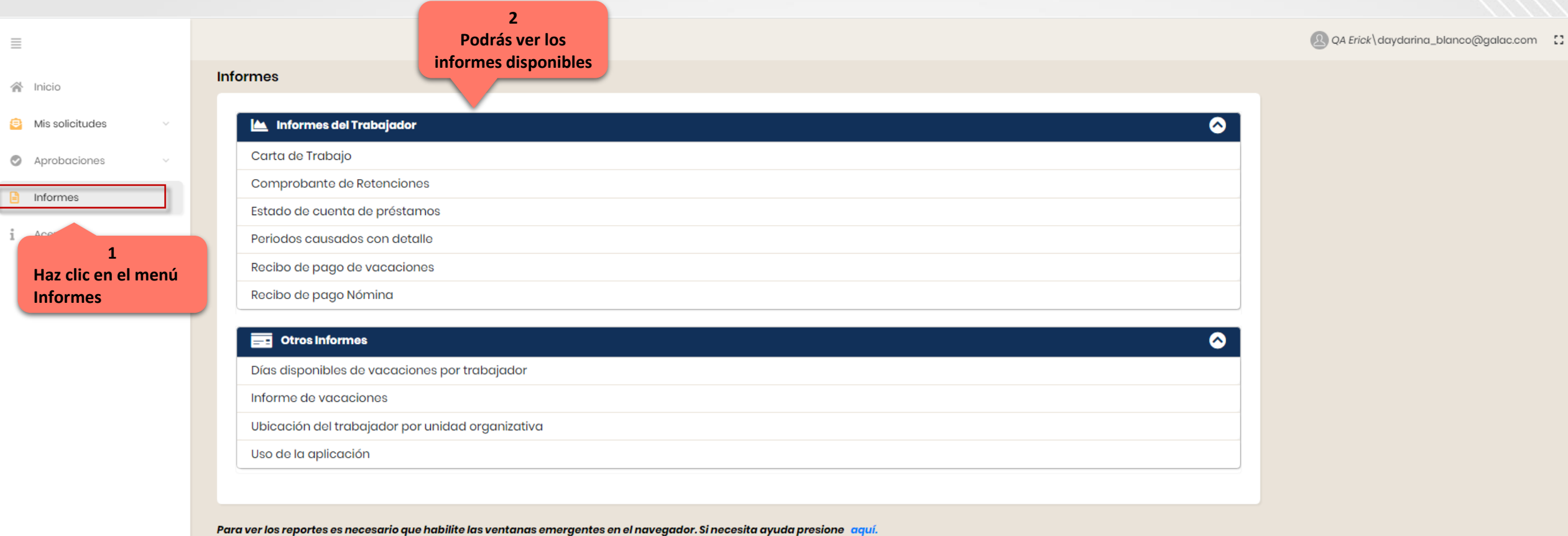

29/08/2023 5

## **Informes del Trabajador**

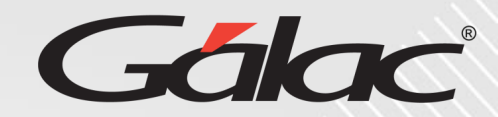

#### **Para ver una "CARTA DE TRABAJO" con el ROL de Aprobador, sigue los pasos enumerados**

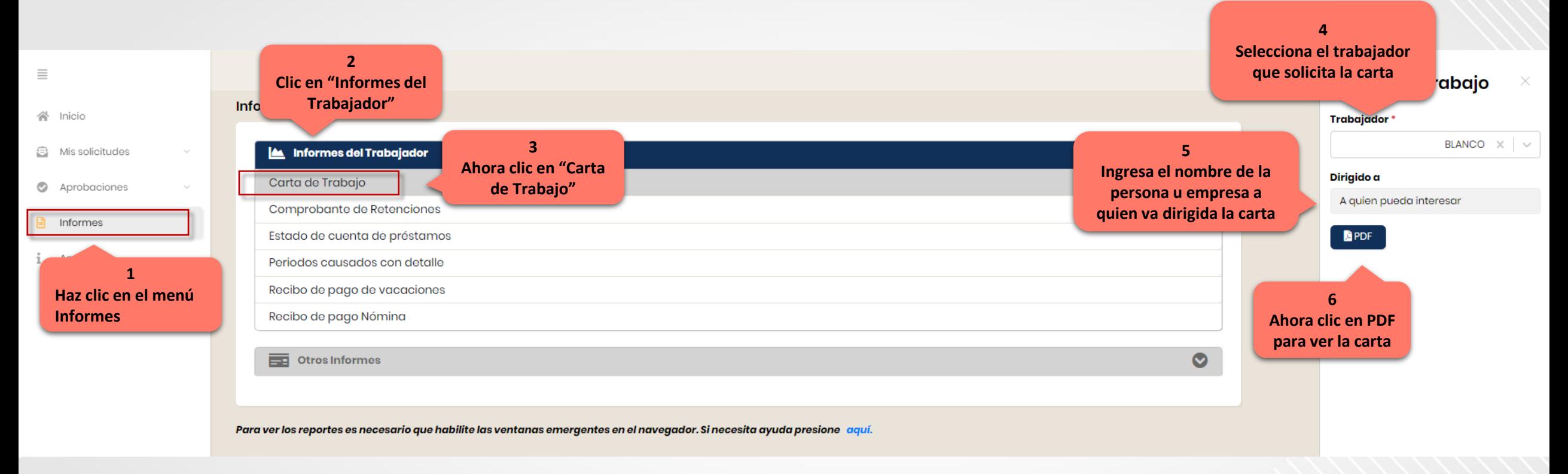

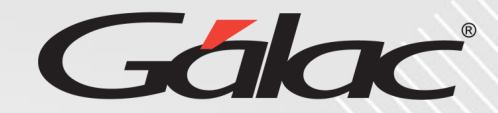

#### **Para ver el "COMPROBANTE DE RETENCIONES" con el ROL de Aprobador, sigue los pasos enumerados**

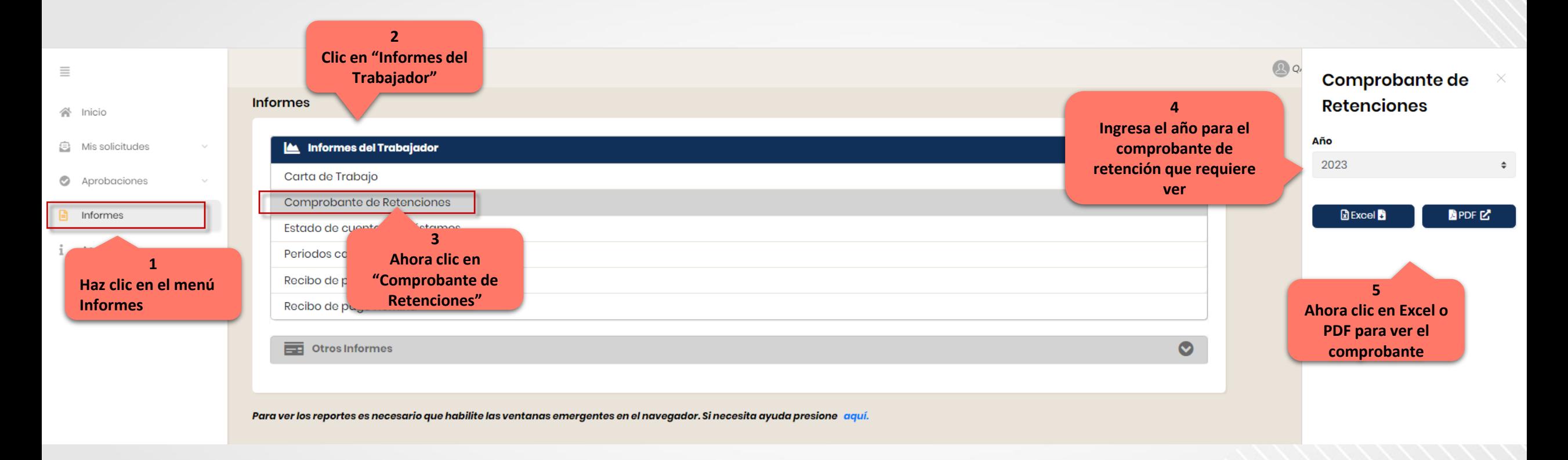

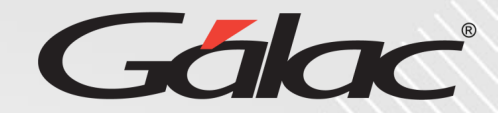

#### **Para ver el "ESTADO DE CUENTA DE PRÉSTAMOS" con el ROL de Aprobador, sigue los pasos enumerados**

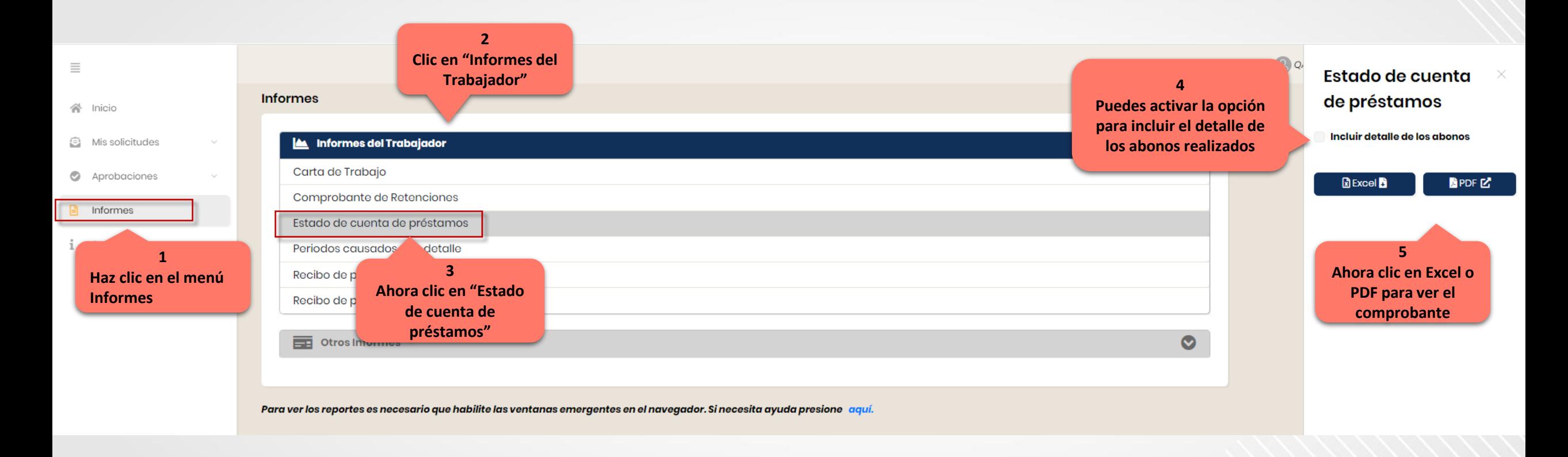

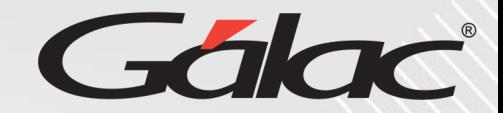

## **Para ver el "PERÍODOS CAUSADOS CON DETALLE" con el ROL de Aprobador, sigue los pasos enumerados**

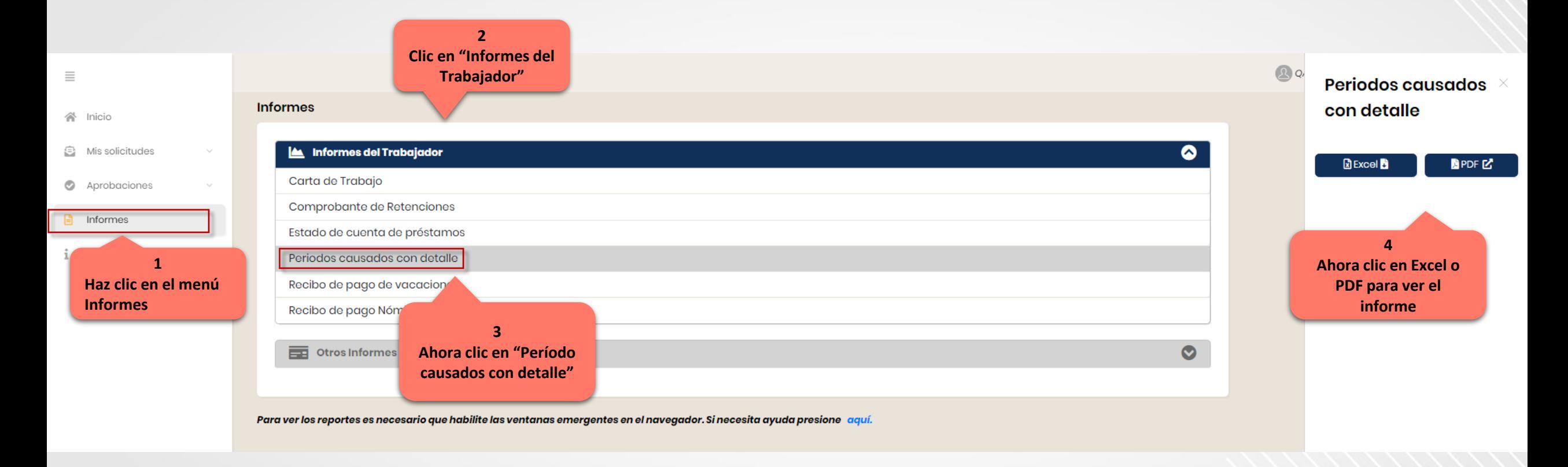

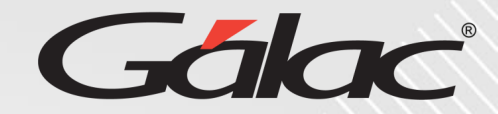

#### **Para ver el "RECIBO DE PAGO DE VACACIONES" con el ROL de Aprobador, sigue los pasos enumerados**

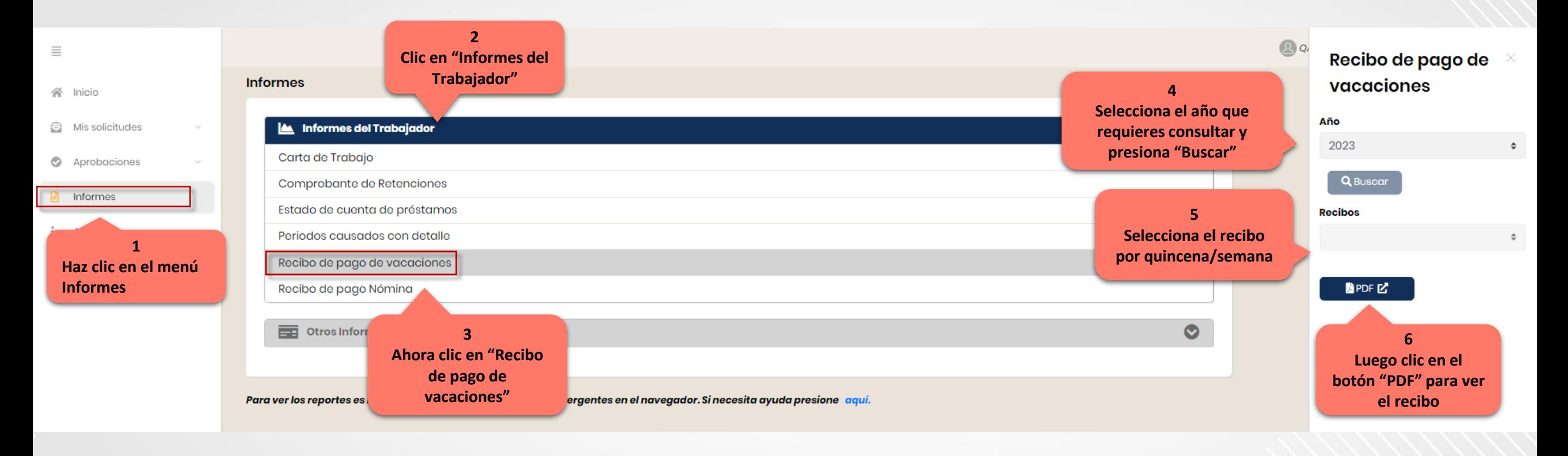

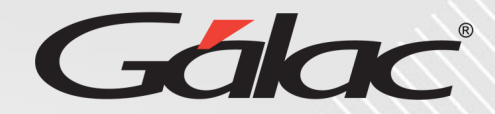

#### **Para ver el "RECIBO DE PAGO DE NÓMINA" con el ROL de Aprobador, sigue los pasos enumerados**

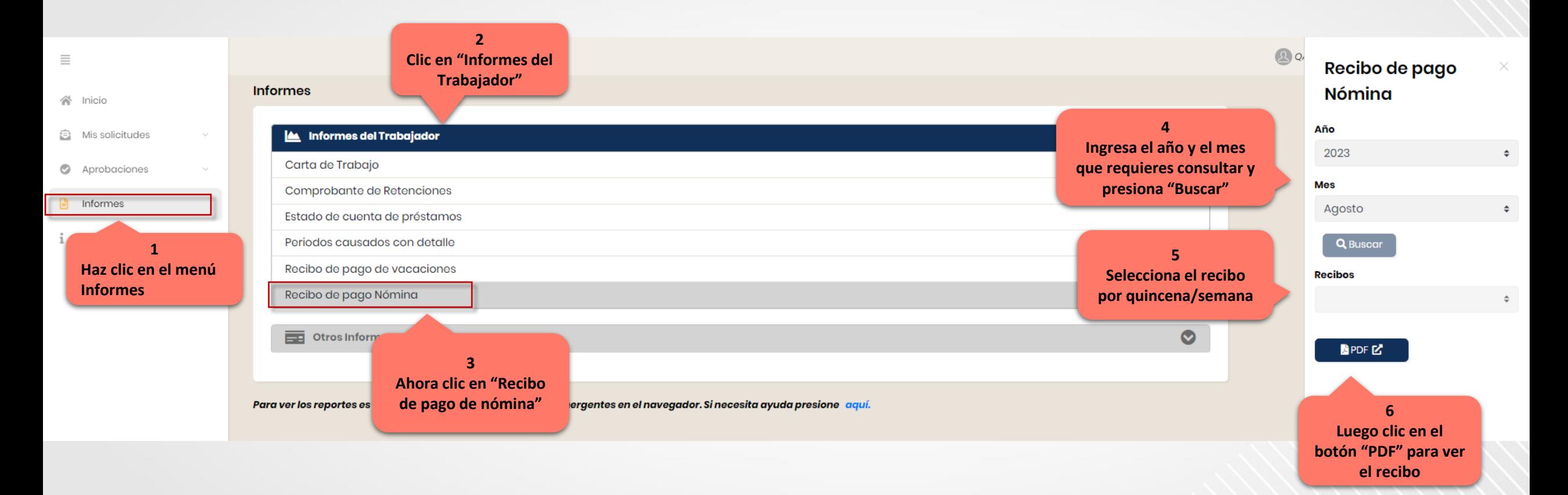

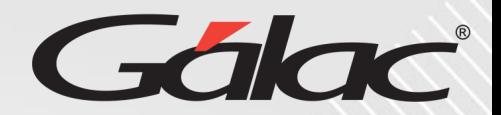

#### **Para ver el informe "DIAS DISPONIBLES DE VACACIONES POR TRABAJADOR" con el ROL de Aprobador, sigue los pasos enumerados**

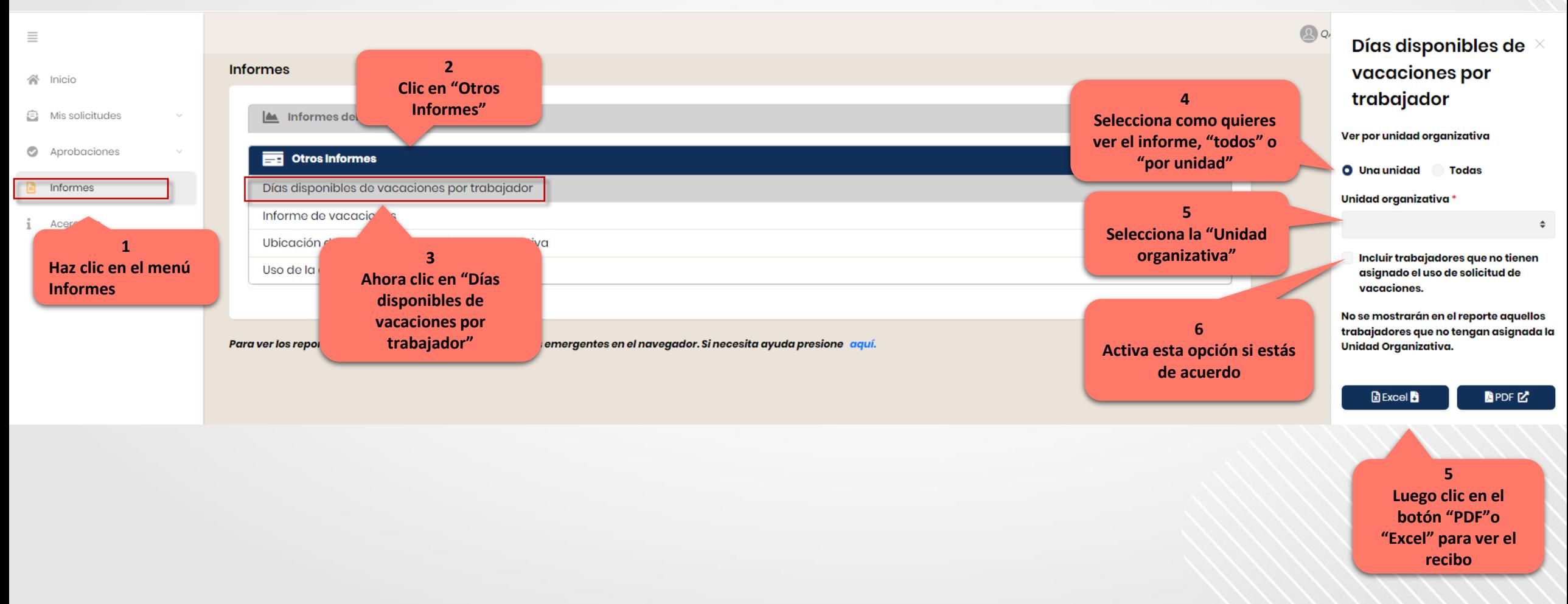

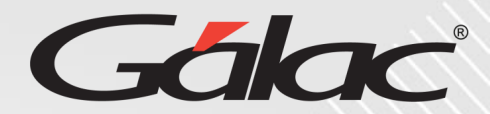

#### **Para ver el "INFORME DE VACACIONES" con el ROL de Aprobador, sigue los pasos enumerados**

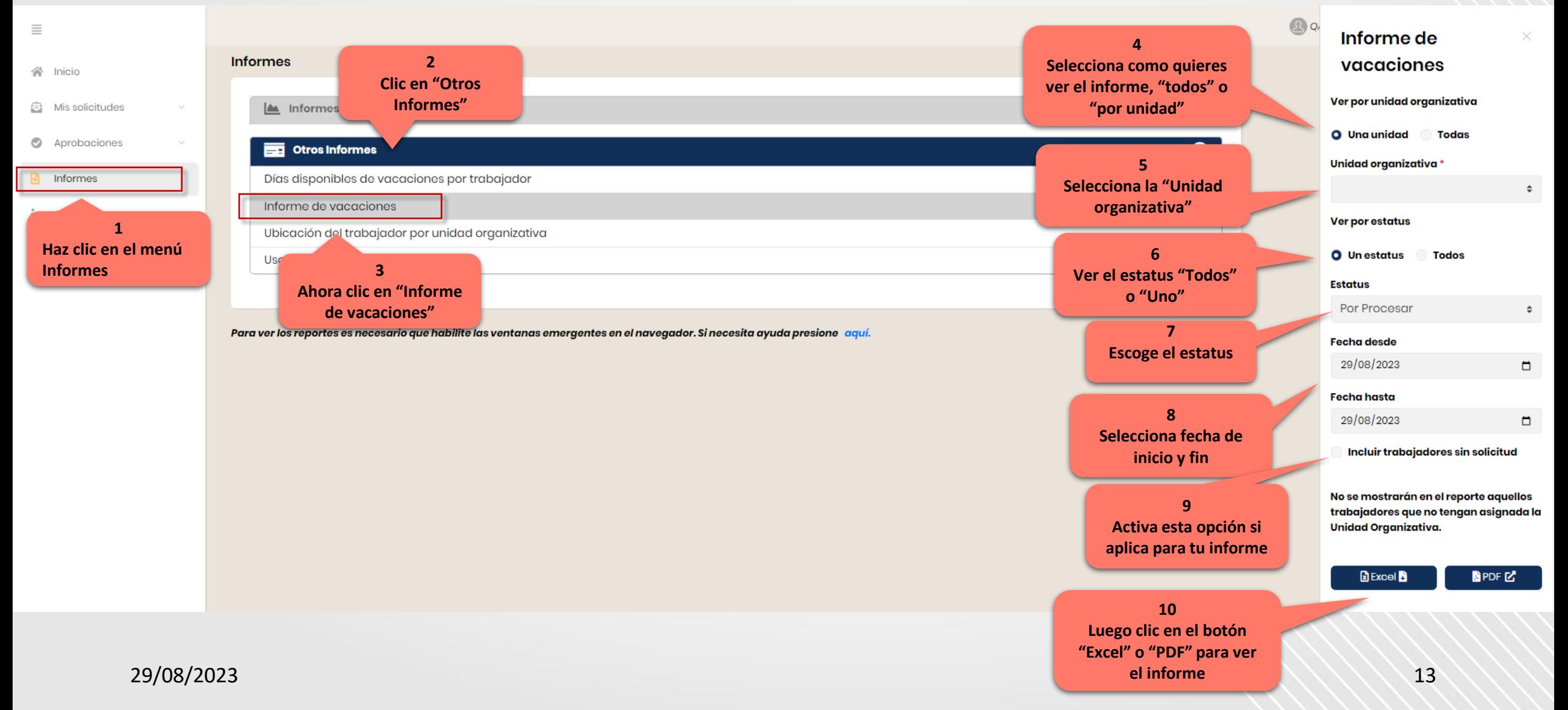

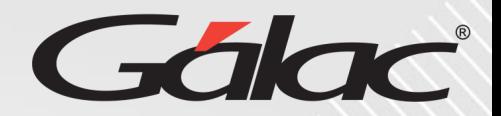

**Para ver el informe "UBICACIÓN DEL TRABAJADOR POR UNIDAD ORGANIZATIVA" con el ROL de Aprobador, sigue los pasos enumerados**

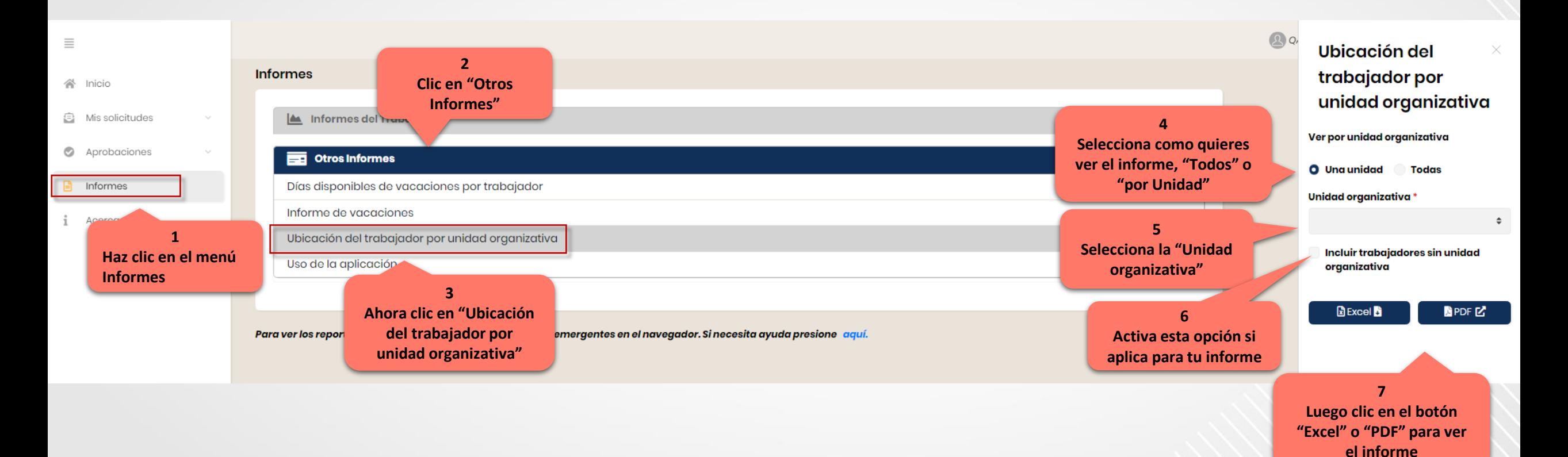

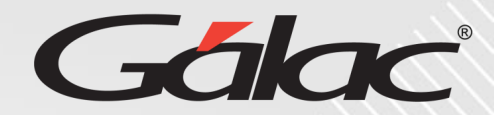

#### **Para ver el informe "USO DE LA APLICACIÓN" con el ROL de Aprobador, sigue los pasos enumerados**

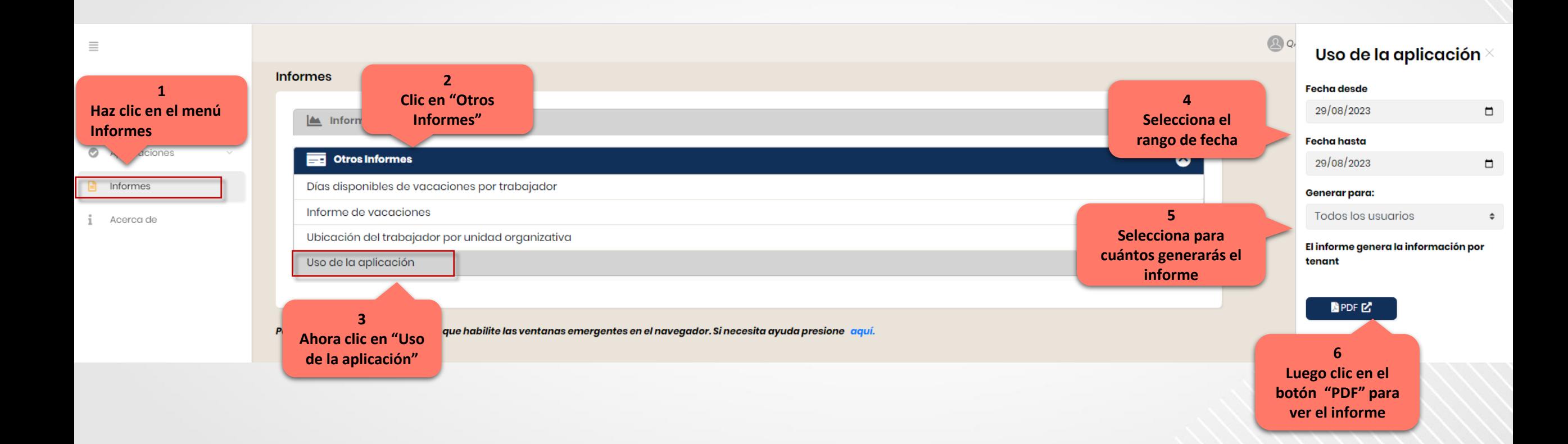

## **Fin del instructivo para "informes" con ROL Aprobador**

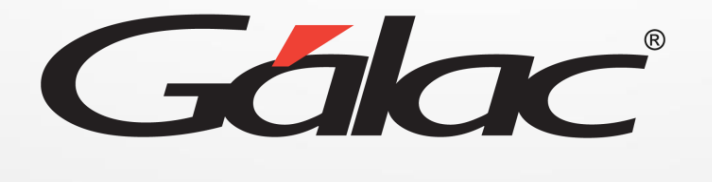

 $\bigoplus$   $\bigoplus$   $\bigoplus$ **¡Síguenos en nuestras Redes Sociales!**